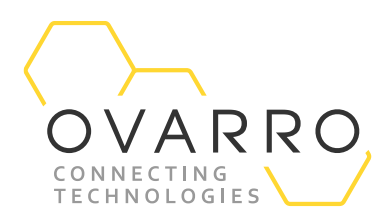

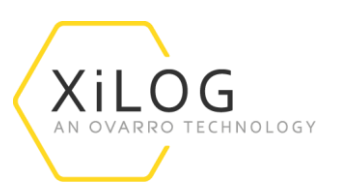

## XaP Display Operation Quick Reference Guide – IXD-735-QRG-044/4.0

## 16 November 2020

XaP Display is a portable screen that allows users to view basic logger parameters of XiLog+, XiLog *mini*, XiLogEco and PrimeLog+. The following document provides instruction on how to use the XaP Display.

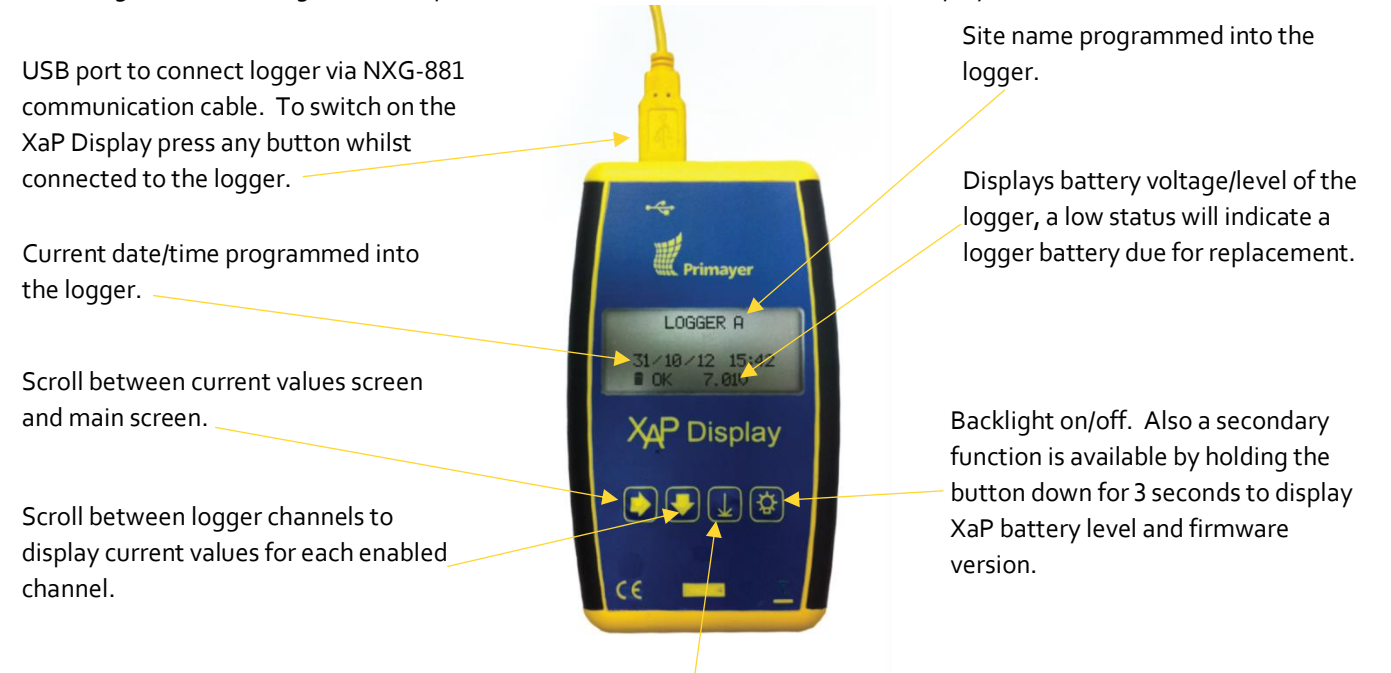

AutoZero function will force analogue channels to read zero. This should only be done with the transducer open to atmospheric pressure. Only future data will use this new pressure offset. Any data previously recorded will not be readjusted for this offset.

## **Current Values**

Current values can be accessed via a short press of the right arrow. XaP will refresh these current values every 10 seconds. Up to 11 channels (4 digital and 7 analogue) can be displayed with XaP by scrolling with the down arrow.

Digital channels display **Fig.** followed by the relevant channel number and the current value.

All channels display the minimum value for the previous day located below the current value and logging interval.

Analogue channels display **Fig.** followed by the relevant channel number and current value.

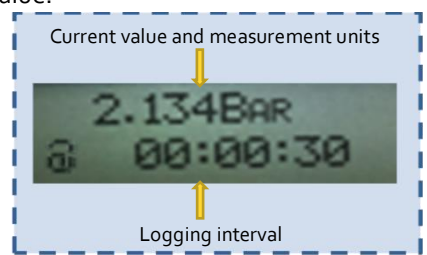

The document contains confidential and proprietary information of Ovarro LD Limited and must be kept strictly confidential. It may not be disclosed in whole or in part under any circumstances without the express prior written consent of Ovarro LD Limited.